## **Spuštění Teams v prohlížeči Chrome nebo Edge (Pozor! ve Firefox nefungují všechny funkce:**

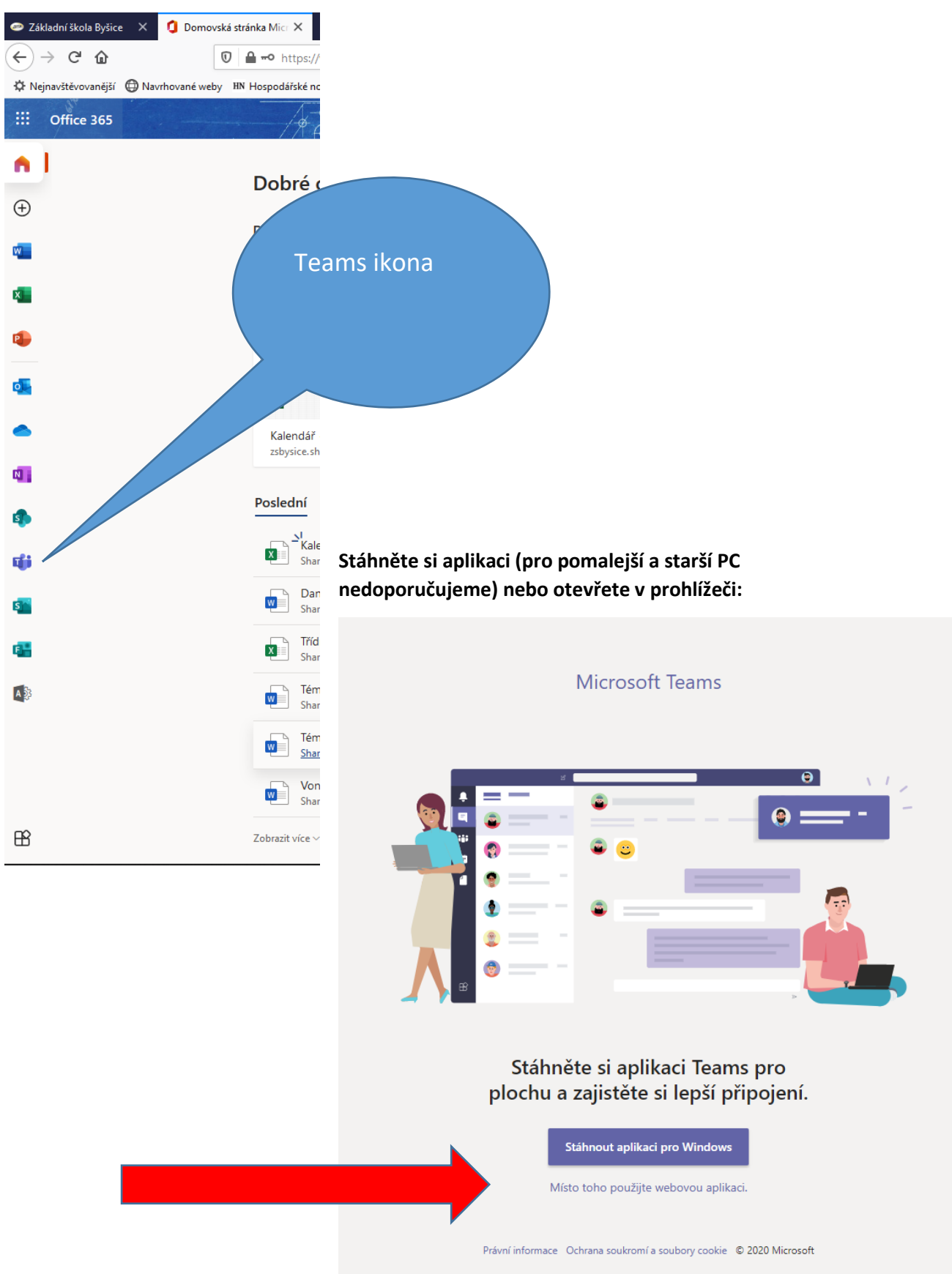

Otevřou se vám Teams a objeví se skupiny, v kterých je žák členem:

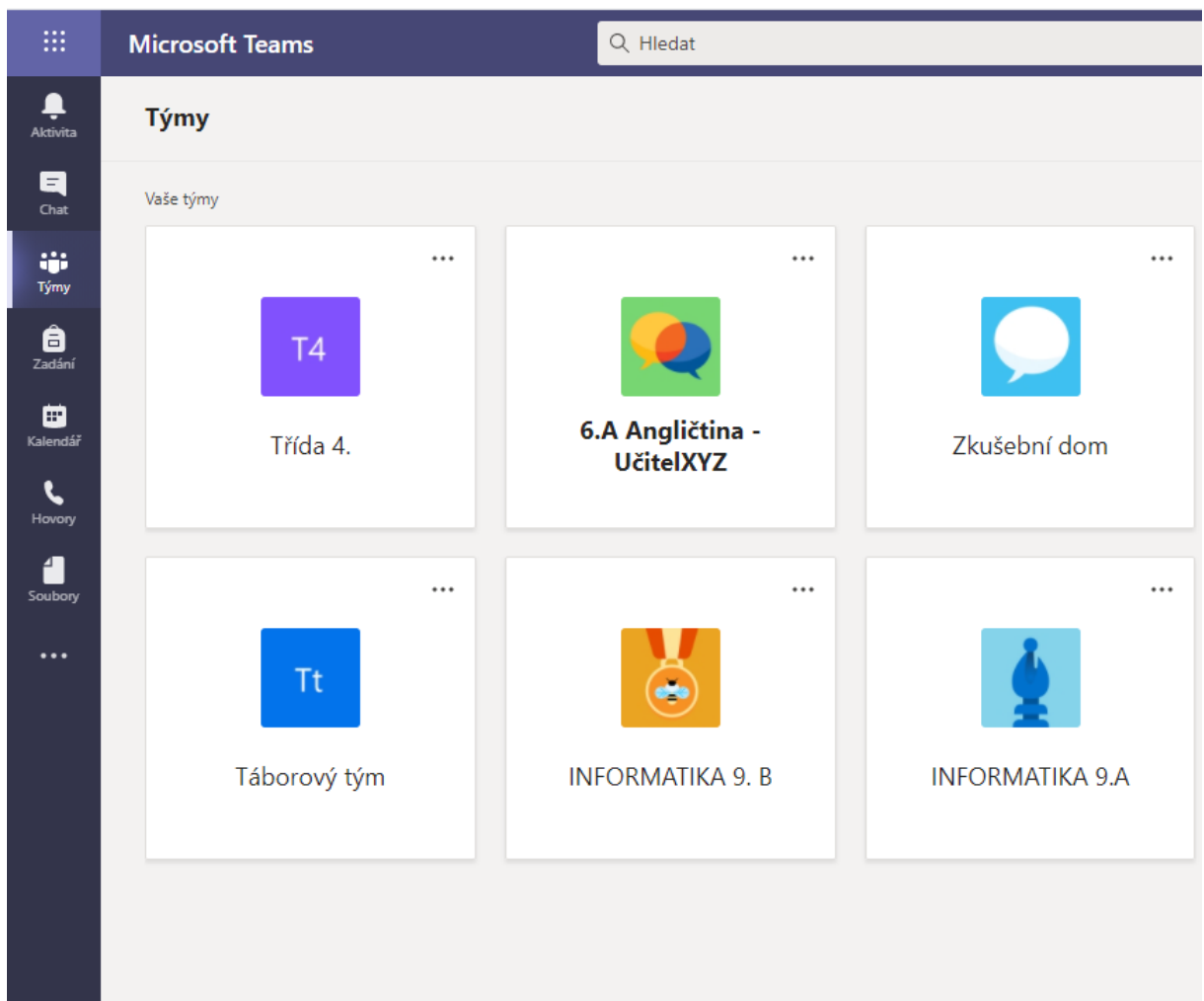

Nejrychlejší přihlášení do výukové hodiny je přes kalendář:

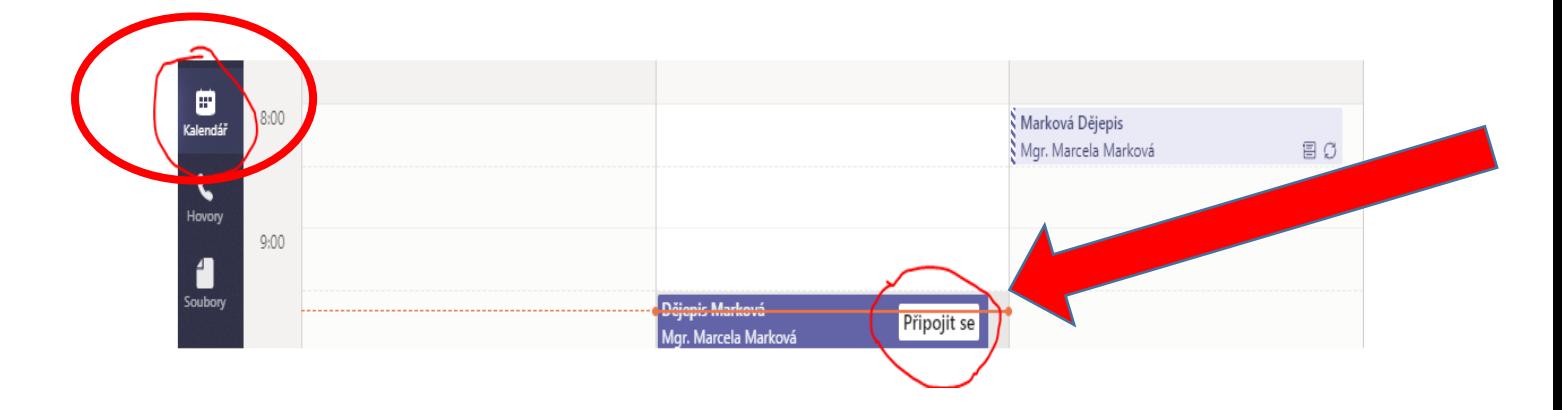

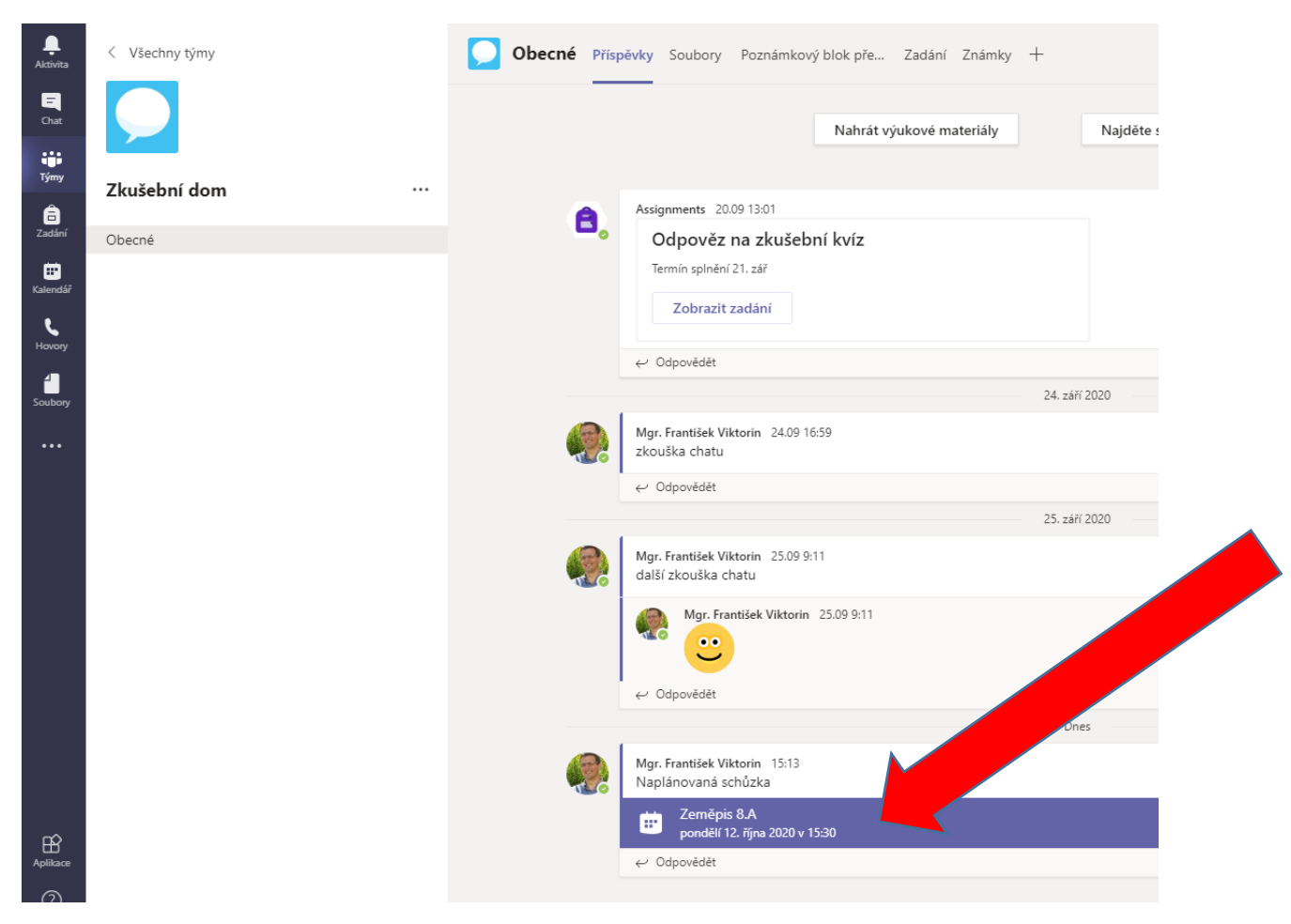

## Další způsob přihlášení je přes Chat skupiny, v kterém vidíme schůzku: